## **Notice for Online Subject Test**

(On the day of the test, subject and technical examinations and examiners' explanations are mainly in Chinese. If the notice provided for the additional foreign language subject test contradicts or is inconsistent with its Chinese version, the Chinese version shall prevail.)

## Dear Examinees,

- 1. Please take your seat according to the last 4 digits of your subject test number and read carefully the notice on the screen, which can be switched to English. Follow the instructions of the examiners and use the mouse to click on and choose the numbers on the screen to enter your subject test number and the last 4 digits of your ID card number. Next, click on the Login button. If you enter something wrong, please click on the Cancel button first and enter again.
- 2. Once you are in the subject test system, please make sure your personal information, test category, and test duration are all correct. The test duration is 100 minutes and 120 minutes for those who applied for extension. Please raise your hand and notify the examiners if you notice any mistakes.
- 3. If everything is correct, please wait and follow the examiners' instructions and click on the confirm button to start the 3-minute and 6-question practice test. During the 3-minute practice, please familiarize yourself with the functions of different buttons. If the test category is class A, the color of the examinee information field would be pink, class B is yellow, class C is green, and single class is blue. Single select multiple choice questions are round-shaped and multi select multiple choice questions are square-shaped.
- 4. If you need to enlarge the words, you can do so by changing the character size number on the top left corner of the screen. The bigger the number, the larger the words. You can then answer the questions or select smaller number to shrink the words for your convenience.
- 5. After the end of the 3-minute practice, there will be a pause window on the screen, please wait for the examiners to open the formal test.
- 6. Once the formal test starts, there will be a countdown of 1 hour and 40 minutes, 2 hours for those who applied for 20-minute subject test extension. Test category C and single class have 80 single select multiple choice questions. For class A and B, questions 1 to 60 are single select multiple choice questions and questions 61 to 80 are multi select multiple choice questions. The countdown time is the remaining time, which is shown on the top right corner of the screen. You cannot end the test early until after 15 minutes from the start of the formal test.
- 7. You can click and choose the answer overview to search the unanswered questions. Clicking the button of whichever question would take you to that unanswered question. For example, if question 5 is unanswered, clicking its button would take you to it to answer the question.
- 8. You can also use the Next Question, Last Question, or Cancel buttons to answer the questions, as well as the mark button to mark the questions that you are not sure of. Clicking the answer overview would take you to the marked questions to answer them. For example, clicking the button of question 66 would take you to the unanswered question 66. Once you are done answering all the questions, please check on the screen if the number of the uploaded questions is the same as the number of actual answered questions.
- 9. After 15 minutes from the start of the formal test, you can click the end the test early button and click the ok button for scoring. To be cautious, you must click the ok button 3 times to make sure you want to submit your test for scoring. If you want to keep answering, please click the Cancel button.

10. At the end of the test countdown time, the system will automatically submit the test for scoring. After the scoring of your test result, please raise your hand and follow the examiners' instructions to leave the test venue. Please take time to fill out the survey so we can provide a better service.

Explanation

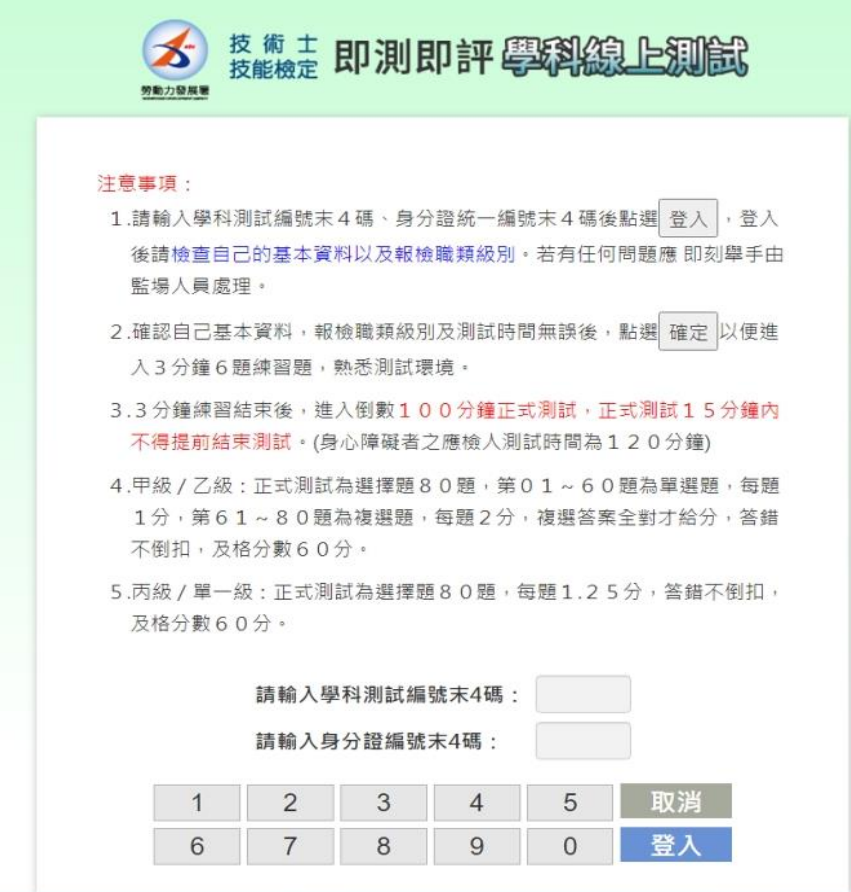

Notice:

- 1. Please enter the last 4 digits of your subject test number, the last 4 digits of your ID card number, and click (Login). After logging in, please check your personal information and test category and class. If you have any questions, please notify the examiners immediately.
- 2. After confirming your personal information, test category and test, and test duration are all correct, click (Ok) to start the 3-minute and 6-question practice test and familiarize yourself with the testing environment.
- 3. After the end of the 3-minute practice, the 100-minute countdown of the formal test will start and you cannot end the test early within the first 15 minutes. (The countdown time of the formal test is 120 minutes for people with disabilities.)
- 4. Class A and B: The formal test has 80 multiple choice questions. Questions 1 to 60 are single select multiple choice questions and each is worth 1 point. Questions 61 to 80 are multi select multiple choice questions and each are worth 2 points. For multi select multiple choice questions, points are awarded only if all the correct answers are chosen. Extra points will not be deducted for wrong answers. The passing grade is 60 points.
- 5. Class C and single class: The formal test has 80 multiple choice questions and each is worth 1.25 points. Extra points will not be deducted for wrong answers. The passing grade is 60 points. Please enter the last 4 digits of the subject test number:

Please enter the last 4 digits of the ID card number:

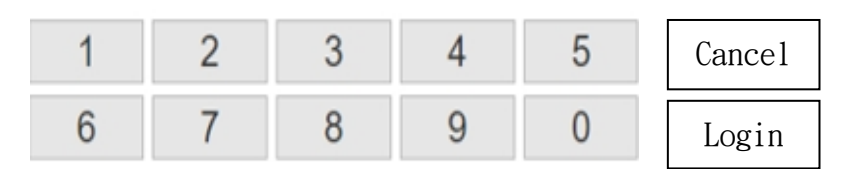